National Aeronautics and Space Administration

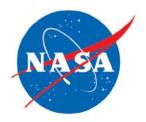

# NASA HUMAN RESOURCES MESSAGING SYSTEM (HRMES) USER GUIDE

Version 1

Office of Human Capital Management NASA Headquarters NSREF-3000-0302 February 2013

# **Document History Log**

| Status<br>(Basic/Revision<br>/Cancelled) | Revision<br>Date | Description of Change |
|------------------------------------------|------------------|-----------------------|
| Basic                                    | February<br>2013 | Basic Release         |
| (Version 1)                              | 2013             |                       |
|                                          |                  |                       |
|                                          |                  |                       |
|                                          |                  |                       |
|                                          |                  |                       |
|                                          |                  |                       |

# TABLE OF CONTENTS

# <u>Page</u>

| SECTION | 1   | INTRODUCTION                  |    |
|---------|-----|-------------------------------|----|
|         | 1.1 | Purpose                       | 5  |
|         | 1.2 | Background                    | 5  |
|         | 1.3 | Applicability                 | 5  |
|         | 1.4 | About This Document           |    |
|         | 1.5 | Help Tool                     |    |
| SECTION | 2   | REFERENCES                    | 6  |
| SECTION | 3   | SENDERS                       | 7  |
| SECTION | 4   | RECIPIENTS                    | 12 |
| SECTION | 5   | MESSAGE                       | 15 |
| SECTION | 6   | REVIEW                        |    |
|         | 6.1 | Specify Reviews and Approvers |    |
|         | 6.2 | Review Messages               | 21 |
|         | 6.3 | Approve Messages              |    |

# APPENDICES

| APPENDIX A | ACRONYMS AND ABBREVIATIONS | ) |
|------------|----------------------------|---|
|            |                            |   |

# LIST OF FIGURES

# <u>Figure</u>

# <u>Page</u>

| <ul> <li>3-01 HRMES Main Screen Showing Create New Link</li> <li>3-02 HR Message Options</li> <li>3-03 Delivery Method Section Showing Delivery Options</li> <li>3-04 Frequency Options</li> <li>3-05 One Time Frequency Option</li> <li>2-06 Delivery Option</li> </ul> | 7 |
|----------------------------------------------------------------------------------------------------|---|
| <ul> <li>3-04 Frequency Options</li></ul>                                                                                                    |   |
| 3-05 One Time Frequency Option                                                                                                    | 7 |
|                                                                                                    | 8 |
|                                                                                                    | 8 |
| 3-06 Daily Frequency Option                                                                                                    | 9 |
| 3-07 Weekly Frequency Option                                                                                                    | 9 |
| 3-08 Monthly Frequency Option                                                                                                    | 9 |
| 3-09 Receive Carbon Copy Option                                                                                                    | 0 |
| 3-10 From (Display Name) Option                                                                                                    | 0 |
| 3-11 Send On Behalf Of Option                                                                                                    | 0 |
| 3-12 Point of Contact Option                                                                                                    | 1 |

# <u>Page</u>

| 4-01 | Filters List                                                         | 12  |
|------|----------------------------------------------------------------------|-----|
| 4-02 | Screen Showing Several Filters Selected and Expanded                 | 13  |
| 4-03 | Screen Showing Excluded Recipients Filter Expanded                   |     |
| 4-04 | View and Manage Link Under the Excluded Recipients Filter            | 13  |
| 4-05 | Potential Recipients List                                            |     |
| 4-06 | Potential Recipients List Showing Exclude from Recipients Button     | 14  |
| F 04 |                                                                      | 4 5 |
| 5-01 | Message Subject Field                                                |     |
| 5-02 | Message Action Option                                                |     |
| 5-03 | Message Importance Menu                                              |     |
| 5-04 | Message Body Section                                                 |     |
| 5-05 | Additional Items Section                                             |     |
| 5-06 | Link to Message Preview Within Message Details Box                   |     |
| 5-07 | Sample Preview Message                                               | 17  |
| 6-01 | Specify Reviewer Section                                             | 18  |
| 6-02 | Sample Pop-up Menu Showing Users Available for Reviewer Selection    | 18  |
| 6-03 | Confirm Reviewer                                                     |     |
| 6-04 | Specify Approver Section                                             | 19  |
| 6-05 | Sample Pop-up Menu Showing Users Available for Approver Selection    |     |
| 6-06 | Confirm Approver                                                     |     |
| 6-07 | Submit Draft for Publication                                         | 20  |
| 6-08 | Check In/Out Message Section                                         |     |
| 6-09 | Sample E-mail Notification Following Submittal For Review            |     |
| 6-10 | Sample E-mail Notification Received by Reviewer                      |     |
| 6-11 | Messages Requiring My Attention Section for Reviewer                 |     |
| 6-12 | Message Details Showing Subject Link for Preview                     |     |
| 6-13 | Signatures Required Section for Reviewer(s)                          |     |
| 6-14 | Reviewer Remove Signature Option                                     |     |
| 6-15 | Sample E-mail Notification Received by Approver                      |     |
| 6-16 | Messages Requiring My Attention for Approver                         |     |
| 6-17 | Message Details Showing Subject Link for Preview                     |     |
| 6-18 | Signatures Required Section for Approver(s)                          |     |
| 6-19 | Signatures Required for Approver(s) and Publish the Message Sections |     |
|      |                                                                      |     |

# **SECTION 1 – INTRODUCTION**

This section provides an overview of the document content, as well as how the information is arranged.

#### 1.1 Purpose

The purpose of this desk guide is to provide guidance to National Aeronautics and Space Administration (NASA) Human Resources (HR) personnel regarding the NASA Human Resources Messaging System (HRMES).

#### 1.2 Background

HRMES is a new messaging system which allows HR personnel to target audiences according to subject matter, such as organization, duty station, pay plan, grade range, health benefit plans, life insurance, occupation type, NASA class codes, retirement system, supervisor status, etc. HRMES uses both e-mail and the HR Portal (<u>https://hr.nasa.gov</u>) to deliver messages to targeted audiences.

# 1.3 Applicability

This desk guide is applicable to NASA Headquarters (HQ) and NASA Centers, including Component Facilities, the NASA Shared Services Center (NSSC), and the Office of the Inspector General. Unless otherwise stated, the use of the word Center(s) in the text of this document includes NASA HQ, the NSSC, and the Office of the Inspector General, and any reference to Center Director(s) includes the Executive Director, Headquarters Operations and the Executive Director, NSSC. This desk guide is for use by NASA Center HR Offices. This desk guide is for use by HR personnel with roles in HRMES (i.e., Sender, Reviewer, Approver).

# 1.4 About This Document

This document contains information on regulations and processes relating to HRMES. The following appendix is included in this document:

• Appendix A, Acronyms and Abbreviations

# 1.5 Help Tool

For additional guidance and tips, a help tool is available in HRMES and is designated throughout the system by this icon: 2. By clicking on the Help icons, you will access context-sensitive definitions and explanations related to the sections of the system in which you are working.

# **SECTION 2 – REFERENCES**

This document contains references that, in some cases, are for specific subparagraphs; however, this section generally lists the primary document or code. In addition, when a Web link is available, it is provided here for your convenience. Since Web links may become invalid, the document names and numbers are provided as available. The following references were used in the preparation of this desk guide:

- a. HRMES. Location: <u>https://hrmes.nasa.gov</u>.
- b. Human Resources Portal. Location: <u>https://hr.nasa.gov</u>.

#### **SECTION 3 – SENDERS**

This section provides instructions that allow the user to start a new message, set the frequency, and identify the sender.

Use the following steps to author a HRMES message:

- 1. Open your Web browser and navigate to <u>https://hrmes.nasa.gov</u>.
- 2. Click the **Create New** link to start a new message.

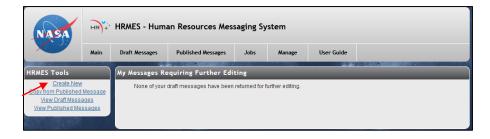

Figure 3-01. HRMES Main Screen Showing Create New Link

3. Under the **HR Messaging Options – Create New Message** heading, select a message category and click the **Continue** button. (Note: The selections available on this pop-up menu will depend on the user's access rights established in their individual HRMES account.)

| HR Messaging Options - Create New Message                                                                             |       |
|----------------------------------------------------------------------------------------------------|-------|
| Please select a message category in order to continue creating a new draft mes                                        | sage. |
| <ul> <li>NSSC Internal</li> <li>Agency Wide</li> <li>Employee Notices</li> <li>Personnel Action Processing</li> </ul> | 2     |
| Continue                                                                                                    |       |

Figure 3-02. HR Message Options

4. On the next screen, complete the **Delivery Method** section under the **Edit A Message** heading. The **Delivery Method** field is required to be filled in before the user is allowed to proceed.

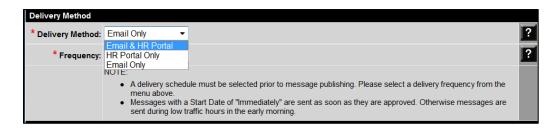

Figure 3-03. Delivery Method Section Showing Delivery Options

5. Select the **Frequency** from the drop-down menu. The **Frequency** field is required before the user is allowed to proceed. The **To Be Determined** option will not be accepted as a valid frequency.

| Delivery Method    |                                                                                  |                                                                                                    |   |
|--------------------|----------------------------------------------------------------------------------|----------------------------------------------------------------------------------------------------|---|
| * Delivery Method: | Email Only -                                                                     |                                                                                                    | ? |
| * Frequency:       | To Be Determined 🔻                                                               |                                                                                                    | ? |
|                    | To Be Determined<br>One Time<br>Daily<br>Weekly<br>Monthly<br>Sent during low to | le must be selected prior to message publishing. Please select a delivery frequency from the<br>Start Date of "Immediately" are sent as soon as they are approved. Otherwise messages are<br>affic hours in the early morning. |   |

Figure 3-04. Frequency Options

a. If you select the **One Time** frequency option, a **Start Date** field is displayed. You must choose either the **Immediately (Upon Approval)** or **Specify** radio button. If you choose **Specify**, enter the date you would like the message to deploy.

| Delivery Method    |                                                                                                    |   |
|--------------------|----------------------------------------------------------------------------------------------------|---|
| * Delivery Method: | Email Only 🔹                                                                                                    | ? |
| * Frequency:       | One Time                                                                                                    | ? |
| *Start Date:       | Immediately (Upon Approval)     O Specify                                                                                                    |   |
|                    | <ul> <li>NOTE:</li> <li>A delivery schedule must be selected prior to message publishing. Please select a delivery frequency from the menu above.</li> <li>Messages with a Start Date of "Immediately" are sent as soon as they are approved. Otherwise messages are sent during low traffic hours in the early morning.</li> </ul> |   |

| Delivery Method    |                                                                                                    |   |
|--------------------|----------------------------------------------------------------------------------------------------|---|
| * Delivery Method: | Email Only 🔹                                                                                                    | ? |
| * Frequency:       | One Time                                                                                                    | ? |
| *Start Date:       | Immediately (Upon Approval)     Specify                                                                                                    |   |
|                    | <ul> <li>NOTE:</li> <li>A delivery schedule must be selected prior to message publishing. Please select a delivery frequency from the menu above.</li> <li>Messages with a Start Date of "Immediately" are sent as soon as they are approved. Otherwise messages are sent during low traffic hours in the early morning.</li> </ul> |   |

Figure 3-05. One Time Frequency Option

b. If you select the **Daily** frequency option, you must specify the **Start Date** and **End Date**.

| Delivery Method    |                                                                                                    |
|--------------------|----------------------------------------------------------------------------------------------------|
| * Delivery Method: | Email Only                                                                                                    |
| * Frequency:       | Daily -                                                                                                    |
| *Start Date:       | Immediately (Upon Approval)     Specify                                                                                                    |
| * End Date:        | O Until Cancelled O Specify                                                                                                    |
|                    | <ul> <li>NOTE:</li> <li>A delivery schedule must be selected prior to message publishing. Please select a delivery frequency from the menu above.</li> <li>Messages with a Start Date of "Immediately" are sent as soon as they are approved. Otherwise messages are sent during low traffic hours in the early morning.</li> </ul> |

Figure 3-06. Daily Frequency Option

c. If you select the **Weekly** frequency option, you must select the **Delivery Days**, **Start Date** and **End Date**.

| Delivery Method    |                                                                                                    |   |
|--------------------|----------------------------------------------------------------------------------------------------|---|
| * Delivery Method: | Email Only -                                                                                                    | ? |
| * Frequency:       | Weekly -                                                                                                    | ? |
| Delivery Days:     | Sunday Monday Tuesday Wednesday Thursday Friday Saturday                                                                                                    |   |
| *Start Date:       | Immediately (Upon Approval)     O Specify                                                                                                    |   |
| * End Date:        | ● Until Cancelled O Specify                                                                                                    |   |
|                    | <ul> <li>NOTE:</li> <li>A delivery schedule must be selected prior to message publishing. Please select a delivery frequency from the menu above.</li> <li>Messages with a Start Date of "Immediately" are sent as soon as they are approved. Otherwise messages are sent during low traffic hours in the early morning.</li> </ul> |   |

Figure 3-07. Weekly Frequency Option

d. If you select the **Monthly** frequency option, you must select the **Delivery Months**, **Start Date**, and **End Date**.

| Delivery Method    |                                                                                                    |   |
|--------------------|----------------------------------------------------------------------------------------------------|---|
| * Delivery Method: | HR Portal Only                                                                                                    | ? |
| * Frequency:       | Monthly -                                                                                                    | ? |
| Day of Month:      | 1 •                                                                                                    |   |
| Delivery Months:   | Jan Feb Mar Apr May Jun Jul Aug Sep Oct Nov Dec                                                                                                    |   |
| *Start Date:       | Immediately (Upon Approval)     Specify                                                                                                    |   |
| * End Date:        | Until Cancelled      Specify                                                                                                    |   |
|                    | <ul> <li>NOTE:</li> <li>A delivery schedule must be selected prior to message publishing. Please select a delivery frequency from the menu above.</li> <li>Messages with a Start Date of "Immediately" are sent as soon as they are approved. Otherwise messages are sent during low traffic hours in the early morning.</li> </ul> |   |

Figure 3-08. Monthly Frequency Option

- 6. Complete the **Who is the sender?** section. The **Source**, **Message Author**, and **From (Email)** fields are autopopulated.
  - a. For **Receive CC**, the author may indicate if he/she would like to receive an e-mail copy of the message upon deployment. You must select the **No** or **Yes** radio button.

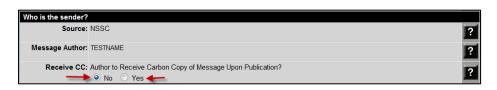

Figure 3-09. Receive Carbon Copy Option

b. For From (Display Name), you must select the No or Yes radio button. Select the Yes option only if you would like the message to <u>appear</u> to be from another sender. If you select Yes, you must enter the information that you would like to display in the e-mail's From field. The message body will also show that the message is sent on behalf of the text that the author entered.

| From (Display Would you like the message to appear to be from an Name): O No O Yes | nother sender? |
|------------------------------------------------------------------------------------|----------------|
|                                                                                    |                |

# Figure 3-10. From (Display Name) Option

c. You may also choose to show the message is being sent on behalf of another person. You may choose a user name by clicking the Look Up User link under the Send On Behalf Of heading. After clicking the link, a screen is displayed with a list of users available for the On Behalf Of selection. Click the name of the user. The user name will now appear next to the Send On Behalf Of heading. If the name is correct, click the Save button under Save Changes or Check in Message to confirm this selection. Note: This is not the same as the "From (Display Name) option above. If you choose the On Behalf Of option, the user will receive any replies to the message.

| Send On Behalf Of: Not Specified | 2 |
|----------------------------------|---|
|                                  |   |
|                                  |   |

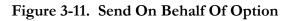

**Note:** Only those who have an established HRMES account, with permission set to be an author, reviewer and approver, can have a message sent on their behalf. This must be requested in advance through the NASA Access Management System (NAMS). Please be aware that the On Behalf of User will receive any replies to the message and must digitally sign the message prior to deployment.

7. Designate a **Point of Contact**, if applicable. If you designate a **Point of Contact**, the name is displayed as part of the message content.

| Point of Conta | act: Is there a Point of Contact for this message?<br>○ No () Yes                                          |
|----------------|----------------------------------------------------------------------------------------------------|
|                | Employee Lookup                                                                                            |
|                | Name:                                                                                                    |
|                | Phone:                                                                                                    |
|                | Location:                                                                                                  |
|                | Website:                                                                                                   |
|                | Email:                                                                                                    |
|                | * Point of contact name and at least one method of contact is required when specifying a point of contact. |
| ave Changes o  | r Check In Message                                                                                         |

Figure 3-12. Point of Contact Option

8. Under the **Save Changes or Check In Message** heading, click the **Save & Continue** button.

**Note:** A user has the ability to check out a message for editing, which locks the message to prevent any other user from modifying the message while it is being edited. A message must be checked back in for another user to check out and edit. A user can also save and navigate through the editing of a message by clicking the **Save & Continue** button.

#### **SECTION 4 – RECIPIENTS**

This section provides instructions that allow the user to define the recipient list for the message. The options available allow the user to narrow or widen the message dissemination to effectively reach the target audience.

Use the following procedures to define recipients for a HRMES message:

1. Select the individual filters required to define the recipients list by clicking the filter name. The selected filters expand, allowing the user to specify the requirements.

| Draft Edit Options                              | Edit a Message                        |                      |                                 |                  |
|-------------------------------------------------|---------------------------------------|----------------------|---------------------------------|------------------|
| Step 1. Senders                                 | TOOLS NUMBER                          | SUBJECT              | FROM                            | TO SCHEDULED FOR |
| Step 2. Recipients                              | Delete 1631.1                         | IBO                  | NSSC-HRMES@nasa.g               | ov Q 11/15/2012  |
| Step 3. Message                                 | Step 2 - Define Message Recipier      | nt List              |                                 |                  |
| Step 4. Review                                  | Save Changes or Check In Message      |                      |                                 |                  |
|                                                 | Save & Prev                           | ious Save Save & Con | tinue Save Changes & Check In   | ?                |
| Message Details                                 | Center(s)                             |                      |                                 | 201              |
| Draft 1631.1<br>Number: TBD                     | Centera: VALL<br>(Selections or more) |                      | GSFC CINSFC CISSC CINSS         | о Пиза Пизас 🛛 🖬 |
| Subject TBD<br>Recipients: 0                    | + Organizations                       |                      |                                 |                  |
| Send Date: 11/15/2012                           | + Duty Station                        |                      |                                 |                  |
| Created By: DWOLVERT                            | + Annuitant Code                      |                      |                                 |                  |
| Created On: 11/15/2012<br>Modified By: DWOLVERT | + Birthdate                           |                      |                                 |                  |
| Modified On: 11/15/2012                         | + Effective Date of Appoints          | ment                 |                                 |                  |
| Audit <u>View Audit Trail</u>                   | + Pay Plan                            |                      |                                 |                  |
| - Will                                          | + Grade Range                         |                      |                                 |                  |
|                                                 | + Health Benefits Plan                |                      |                                 |                  |
|                                                 | + Length of Federal Service           |                      |                                 |                  |
|                                                 | + Life Insurance - FEGLI              |                      |                                 |                  |
|                                                 | + Occupation Type                     |                      |                                 |                  |
|                                                 | + Occupation Series                   |                      |                                 |                  |
|                                                 | + NASA Class Code                     |                      |                                 |                  |
|                                                 | + Retirement SCD                      |                      |                                 |                  |
|                                                 | + Retirement Plan                     |                      |                                 |                  |
|                                                 | + Projected Retirement Dat            | e.                   |                                 |                  |
|                                                 | + Employee Type                       |                      |                                 |                  |
|                                                 | + Employee Status                     |                      |                                 |                  |
|                                                 | + Supervisor Status                   |                      |                                 |                  |
|                                                 | + Supervisor Level                    |                      |                                 |                  |
|                                                 | + Use or Lose Leave                   |                      |                                 |                  |
|                                                 | + Veterans Preference                 |                      |                                 |                  |
|                                                 | + Excluded Recipients                 |                      |                                 |                  |
|                                                 | Save Changes or Check in Message      |                      |                                 |                  |
|                                                 | Save & Prev                           | ious Save Save & Con | tinue   Save Changes & Check In |                  |

Figure 4-01. Filters List

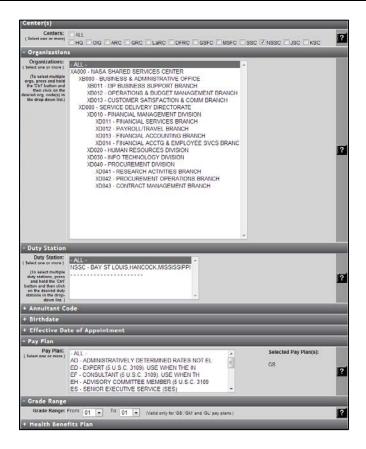

Figure 4-02. Screen Showing Several Filters Selected and Expanded

2. To exclude specific recipients, locate the **Excluded Recipients** filter at the bottom of the filter list and click to open.

| + Use or L    | pse Leave                                   |  |
|---------------|---------------------------------------------|--|
| + Veterans    | : Preference                                |  |
| - Excluded    | Recipients                                  |  |
| 0 employee(s) | have been excluded from the recipient list. |  |
| View and Mana | ge the excluded recipient list.             |  |
| Save Changes  | or Check In Message                         |  |

Figure 4-03. Screen Showing Excluded Recipients Filter Expanded

3. Click the **View and Manage** link.

| + Use or Lose I     | .eave                         |                |                           |       |
|---------------------|-------------------------------|----------------|---------------------------|-------|
| + Veterans Pre      | ference                       |                |                           |       |
| - Excluded Rec      | pients                        |                |                           |       |
| 0 employee(s) have  | een excluded from the recipie | nt list.       |                           |       |
| View and Manage the | excluded recipient list.      |                |                           |       |
| Save Changes or Ch  | eck in Message                |                |                           |       |
|                     | Save & Previous S             | ave Save & Con | tinue Save Changes & Chec | le la |

Figure 4-04. View and Manage Link Under the Excluded Recipients Filter

4. To select the recipients you wish to exclude, locate their names in the **Potential Recipients** section, then click the box in the **Exclude** column next to each employee's name.

| Use the grids below to exclude individual empl                                                                                                    | oyees from the list of potential recipients.                                                                           |                                                               |                   |
|----------------------------------------------------------------------------------------------------|----------------------------------------------------------------------------------------------------|---------------------------------------------------------------|-------------------|
|                                                                                                    |                                                                                                    |                                                               |                   |
| Return to message filter options.                                                                                                    |                                                                                                    |                                                               |                   |
|                                                                                                    |                                                                                                    |                                                               |                   |
|                                                                                                    | •                                                                                                    |                                                               |                   |
| ded Recipients                                                                                                    |                                                                                                    |                                                               |                   |
| lo excluded recipients for this message                                                                                                    |                                                                                                    |                                                               |                   |
| to excluded recipients for tills message.                                                                                                    |                                                                                                    |                                                               |                   |
|                                                                                                    |                                                                                                    |                                                               |                   |
|                                                                                                    |                                                                                                    |                                                               |                   |
|                                                                                                    |                                                                                                    |                                                               |                   |
|                                                                                                    |                                                                                                    |                                                               | _                 |
| itial Recipients                                                                                                    |                                                                                                    |                                                               | _                 |
|                                                                                                    | (last) f                                                                                                    | ilter ] [Reset ]                                              | _                 |
| Filter Recipients By Name: (first)                                                                                                    | (                                                                                                    |                                                               | -                 |
|                                                                                                    | (                                                                                                    |                                                               | • Org Code        |
| liter Recipients By Name: (first)                                                                                                    | ecipients for this message. There is a total o                                                                         | f 19 potential recipients.                                    | Org Code<br>XD020 |
| ilter Recipients By Name: (first)<br>Isplaying records 1 through 5 of all potential re<br>Exclude Display Name + +                                   | ecipients for this message. There is a total o                                                                         | f 19 potential recipients.<br>NASA Center + 1                 | ACROSSES OF       |
| Ilter Recipients By Name: (first)<br>Isplaying records 1 through 5 of all potential re<br>Exclude Display Name + +<br>IESTNAME, ANN                  | acipients for this message. There is a total o                                                                         | f 19 potential recipients.<br>NASA Center + 1<br>NSSC         | XD020             |
| Ilter Recipients By Name: (first)<br>Isplaying records 1 through 5 of all potential re<br>Exclude Display Name + 1<br>TESTNAME, ANN<br>TESTNAME, BOB | ccipients for this message. There is a total of Recipient Embile * # ann.testname@example.com bob.testname@example.com | f 19 potential recipients.<br>NASA Center * 1<br>NSSC<br>NSSC | XD020<br>XD020    |

Figure 4-05. Potential Recipients List

5. After selecting the recipients you want to exclude from the message, click the **Exclude from Recipients** button.

| Use the grids below to exclude individual emplo                                                                                                    | oyees from the list of potential recipients.                                                                                  |                                                             |                   |
|----------------------------------------------------------------------------------------------------|----------------------------------------------------------------------------------------------------|-------------------------------------------------------------|-------------------|
| Return to message filter options.                                                                                                    |                                                                                                    |                                                             |                   |
|                                                                                                    |                                                                                                    |                                                             |                   |
| ded Recipients                                                                                                    |                                                                                                    |                                                             |                   |
| to excluded recipients for this message .                                                                                                    |                                                                                                    |                                                             |                   |
|                                                                                                    |                                                                                                    |                                                             |                   |
|                                                                                                    |                                                                                                    |                                                             |                   |
|                                                                                                    |                                                                                                    |                                                             |                   |
| tial Pacinients                                                                                                    |                                                                                                    |                                                             | _                 |
| itial Recipients                                                                                                    | (last) Fil                                                                                                    | er Reset                                                    | -                 |
| filter Recipients By Name: (first)                                                                                                    | (ones)                                                                                                    | Land Landstoning                                            | _                 |
|                                                                                                    | (ones)                                                                                                    | Land Landstoning                                            | Org Code          |
| ilter Recipients By Name: (first)                                                                                                    | ecipients for this message. There is a total of                                                                               | 19 potential recipients.                                    | Org Code<br>XD020 |
| ilter Recipients By Name: (first)<br>Insplaying records 1 through 5 of all potential re<br>Exclude Display Name * *                                  | ecipients for this message. There is a total of Recipient Email                                                               | 19 potential recipients.<br>NASA Center + +                 | XD020             |
| Ilter Recipients By Name: (first)<br>Ibsplaying records 1 through 5 of all potential re<br>Exclude Display Name + +<br>Corr TESTNAME, ANN            | ccipients for this message. There is a total of<br>Recipient Email * *<br>ann testname@example.com                            | 19 potential recipients.<br>NASA Center + +<br>NSSC         | XD020<br>XD020    |
| ilter Recipients By Name: (first)<br>isplaying records 1 through 5 of all potential re<br>Exclude Display Name + +<br>TESTNAME, ANN<br>TESTNAME, BOB | couperts for this message. There is a total of<br>Recipient Email * *<br>ann testname@example.com<br>bob.testname@example.com | 19 potential recipients.<br>NASA Center * *<br>NSSC<br>NSSC |                   |

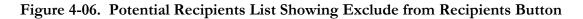

6. When all desired filters are set, click the **Save & Continue** button.

#### **SECTION 5 – MESSAGE**

This section provides instructions that allow the user to create the message content.

Use the following procedures to create the content of a HRMES message:

1. In the **Subject & Action** section, fill in the **Subject** field. The subject is a required field. The text that you type is displayed in the **Subject** field of the e-mail message. A spell check feature is available above this field.

| Subject & Action                   |                    |   |
|------------------------------------|--------------------|---|
| Category:                          | NSSC Internal      | ? |
| * Subject:                         | **                 | ? |
| Does Message<br>Require an Action? | ● No ○ Yes         | ? |
| Message<br>Importance:             | Normal (Default) 🔻 | ? |

Figure 5-01. Message Subject Field

 To specify if there is an action required by the message recipient, in the Does Message Require an Action? section, click the No or Yes radio button. If an action is required, you must specify the action and the deadline for completing the action. The recipients will see this information displayed below the message content.

| Cubicat C Action                      |               |   |
|---------------------------------------|---------------|---|
| Subject & Action                      |               |   |
| Category:                             | NSSC Internal | ? |
|                                       | HC .          | _ |
| * Subject:                            | *<br>*        | ? |
| Does Message<br>Require an<br>Action? | ● No ○ Yes    | ? |
| What is the<br>Action?                |               |   |
| Action Due Date                       |               |   |

Figure 5-02. Message Action Option

3. Click the **Message Importance** drop-down arrow and select the **Low**, **Normal (Default)**, or **High** option, as appropriate.

| Message<br>Importance: | Normal (Default) 🔻                    | ? |
|------------------------|---------------------------------------|---|
| Message Body           | Low                                   |   |
| * Create new or        | High romesize → A → 2 B I U = = = = * |   |

Figure 5-03. Message Importance Menu

4. In the **Message Body** section, in the **Create new or paste text** field, type new text or paste the text content of your message. Basic editing and formatting functions are available such as font color, bold, italic, underline, lists, justification, indention, and spell check.

**Note:** The message body has a forced default font of Arial 10 pt., the only font approved by the Office of Human Capital Management (OHCM) for use in HRMES messages.

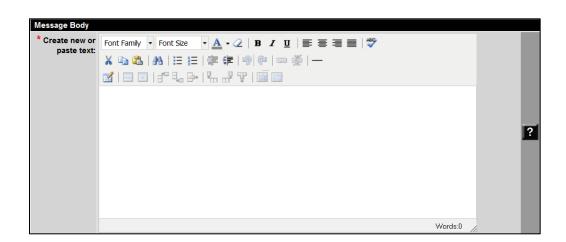

Figure 5-04. Message Body Section

- 5. In the **Additional Items** section, you may add related links or file attachments to your message.
  - a. If you wish to include related links, fill in the **Display name of Link** and **Link** fields, then click the **Add Link** button. The related links are displayed below the message body text.
  - b. If you wish to add a file attachment(s), next to the **Add File Attachments** heading, click the **Browse** button, select your file(s), and click the **Open** button. Then click the **Add Files** button.

| Additional Items      |                                                              |   |
|-----------------------|--------------------------------------------------------------|---|
| Add Related<br>Links: | Display name of Link: (e.g. NASA)                            |   |
|                       | Link: (e.g. http://www.nasa.gov)                             | ? |
|                       | Add Link                                                     |   |
|                       | Browse Add Files                                             | ? |
| Save Changes or       | Check In Message                                             |   |
|                       | Save & Previous Save Save & Continue Save Changes & Check In | ? |

Figure 5-05. Additional Items Section

6. Click the **Save** button to save what you have entered.

7. If you would like to preview how the message will appear to recipients prior to proceeding further, you may go to the **Message Details** box on the left side of the screen and click the **Subject** link.

| Message          | Details                            | Subject & Action                   |                                                                                                    |    | _ |
|------------------|------------------------------------|------------------------------------|----------------------------------------------------------------------------------------------------|----|---|
| Draft<br>Number: | 1650.1                             | Category:                          | NSSC Internal                                                                                                    |    | 5 |
| Subject:         | Sample Message                     |                                    | 45<br>1                                                                                                    |    |   |
| Send Date:       |                                    | * Subject:                         | Sample Message                                                                                                    | î. | ? |
| Created On:      | TESTNAME<br>01/16/2013<br>TESTNAME | Does Message<br>Require an Action? | No O Yes                                                                                                    |    | ? |
| Modified On:     | 01/16/2013                         |                                    | Normal (Default) 👻                                                                                                    |    | ? |
| Audit:           | View Audit Trail                   | Message Body                       |                                                                                                    |    |   |
| < 1              |                                    | * Create new or<br>paste text:     | Font Family • Font See • ▲ • 2   B / U   ■ ■ ■ ♥<br>X 10 25   A1   Ξ  Ξ   ♥ 第   ♥   ■ ●   ■ ●   −<br>♥   Ξ = =   ♥ 10   ■   ♥   ■ ■ |    |   |
|                  |                                    |                                    | Sample Message                                                                                                    |    |   |
|                  |                                    |                                    | The content of your message should be typed or pasted in here.                                                                      |    | 2 |

Figure 5-06. Link to Message Preview Within Message Details Box

8. A new screen is displayed showing your message as it will be seen by the recipients. You may check your message content and formatting here, prior to sending it to the Reviewers and Approvers.

| Save PDF Co        | Copy                                                                                |  |
|--------------------|-------------------------------------------------------------------------------------|--|
|                    |                                                                                     |  |
|                    |                                                                                     |  |
|                    |                                                                                     |  |
|                    | This message was drafted using NASA's Human Resources Message System (HRMES).       |  |
|                    |                                                                                     |  |
|                    | Message 1650, Version 1                                                             |  |
|                    | Last Updated: 01/16/2013 10:57 AM                                                   |  |
|                    |                                                                                     |  |
|                    | DRAFT Email & HR Portal                                                             |  |
|                    |                                                                                     |  |
| From:              | NSSC-HRMES@nasa.gov                                                                 |  |
| To:                | 19 recipients (View)                                                                |  |
| Subject:           | Sample Message                                                                      |  |
| Importance:        | Normal                                                                              |  |
|                    |                                                                                     |  |
|                    | Sample Message                                                                      |  |
| The content of you | our message will appear here.                                                       |  |
| The content of you | Jui message will appear nere.                                                       |  |
|                    |                                                                                     |  |
|                    |                                                                                     |  |
|                    | THIS IS AN AUTOMATED HRMES MESSAGE. PLEASE DO NOT REPLY.                            |  |
|                    | Please contact the NSSC Customer Contact Center if you need additional information. |  |
|                    |                                                                                     |  |
|                    |                                                                                     |  |

Figure 5-06. Sample Preview Message

9. Once you are comfortable with the content and formatting, click the **Save & Continue** button to move on to the Review steps.

#### **SECTION 6 – REVIEW**

This section provides instructions that allow the user to designate a Reviewer and an Approver of the draft message. It also provides instructions for reviewing and approving messages.

**Note:** The Reviewer and Approver roles are established, in advance, in HRMES through a NAMS request to the HRMES System Administrator. If the **On Behalf Of** option was selected previously (see Section 3), that person must also digitally sign off on the message before it will send out to the recipients.

#### 6.1 Specify Reviewers and Approvers

Use the following procedures to designate Reviewers and Approvers of a HRMES message:

1. Under the **Reviewer(s)** heading, click the **Look Up User** link.

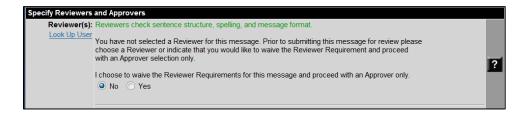

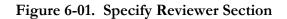

2. A pop-up menu is displayed with a list of available Reviewers from which to choose. Click the **Select User** link next to the appropriate person.

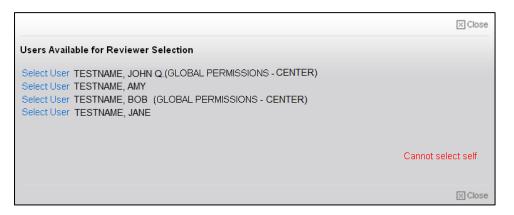

Figure 6-02. Sample Pop-up Menu Showing Users Available for Reviewer Selection

3. Confirm the selection by clicking the **Save** button.

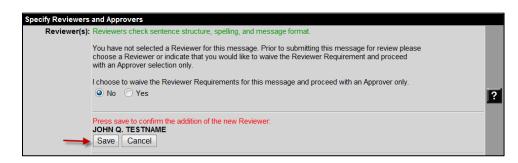

#### Figure 6-03. Confirm Reviewer

4. Under the Approver(s) heading, click the Look Up User link.

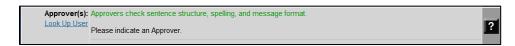

#### Figure 6-04. Specify Approver Section

5. A pop-up message is displayed with the appropriate approvers from which to choose. Click **Select User** by the appropriate person.

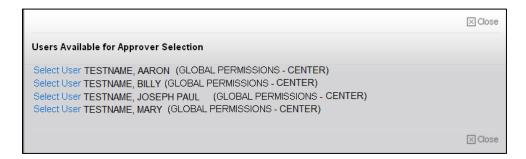

Figure 6-05. Sample Pop-up Menu Showing Users Available for Approver Selection

6. Confirm the selection by clicking the **Save** button.

| Approver(s): | Approvers check sentence structure, spelling, and message format.                                     |   |
|--------------|----------------------------------------------------------------------------------------------------|---|
|              | Please indicate an Approver.                                                                          |   |
|              | Press save to confirm the addition of the new Approver<br>MARY TESTNAME (GLOBAL PERMISSIONS - CENTER) | ? |
|              | Save Cancel                                                                                           |   |
|              |                                                                                                    |   |

Figure 6-06. Confirm Approver

7. Click the **Submit for Review and Approval** button.

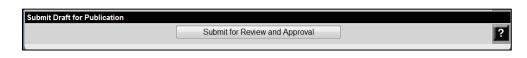

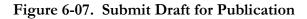

**Note:** To be published, the message must be approved by at least one Approver. The requirement for a Reviewer can be waived by the Author.

8. After you click the Submit for Review and Approval button, you are given the option of retrieving the draft if additional changes are needed. If you need to edit or alter the message options after submitting the message for review and approval, in the **Check In/Out Message** section, click the **Retract to Draft Mode** button.

| N/A 1606.1 Test NSSC-HRMES@nasa.gov 19 01/16/2/ | @nasa.gov 19 01/16/2013 |
|-------------------------------------------------|-------------------------|
|                                                 |                         |
|                                                 |                         |

Figure 6-08. Check In/Out Message Section

After submitting the message for review and approval, the Author receives a confirmation email similar to the one shown in the following figure:

| From:    | NSSC-HRMES@nasa.gov                                                                                                    |
|----------|----------------------------------------------------------------------------------------------------|
| To:      | 🗷 Testname, Bill                                                                                                    |
| Cc:      |                                                                                                    |
| Subject: | HRMES Message Submitted For Review                                                                                                    |
| Greeting | js,                                                                                                    |
| As a HR  | MES author your message has been created and submitted for review.                                                                      |
| Messag   | e details:                                                                                                    |
| Messag   | e ID: 1606                                                                                                    |
|          | e Version: 1                                                                                                    |
|          | e Subject: Test<br>e Author: TESTNAME, BILL                                                                                             |
|          | e Reviewer(s): TESTNAME, JOHN Q.                                                                                                    |
|          | e Approver(s): TESTNAME, MARY                                                                                                    |
| Click He | ere to go to <u>HRMES</u> .                                                                                                    |
|          | AN AUTOMATED HRMES MESSAGE. PLEASE DO NOT REPLY.<br>contact the <u>NSSC Customer Contact Center</u> if you need additional information. |
|          |                                                                                                    |
|          |                                                                                                    |

Figure 6-09. Sample E-mail Notification Following Submittal For Review

The Author also receives e-mail notifications indicating the Reviewer(s) and Approver have approved the message.

#### 6.2 Review Messages

1. The Reviewer receives an e-mail notifying him/her that there is a HRMES message waiting for review. When ready to review the message, the Reviewer navigates to HRMES using the link provided in the e-mail or by opening a browser.

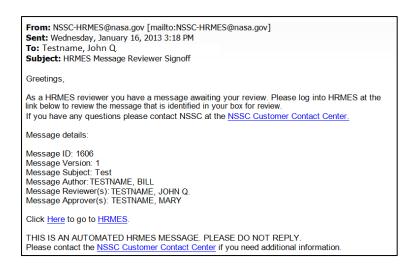

Figure 6-10. Sample E-mail Notification Received by Reviewer

2. As the Reviewer, go to the **Messages Requiring My Attention** section on the Home screen. Under the **Tools** column for the message waiting for your review, click the **View** button.

| Messag | Messages Requiring My Attention                                                          |                              |              |             |                      |  |  |
|--------|------------------------------------------------------------------------------------------|------------------------------|--------------|-------------|----------------------|--|--|
|        |                                                                                          | sages require your attention |              |             |                      |  |  |
|        | 1 7 0                                                                                    | 0                            |              | 0.1:        |                      |  |  |
| Tools  | My Role                                                                                  | Action Required              | Draft ID + + | Subject + + | Target Pub. Date 🛧 🖡 |  |  |
| View   | View         Reviewer         Please sign         1606.1         Test         01/16/2013 |                              |              |             |                      |  |  |

Figure 6-11. Messages Requiring My Attention Section for Reviewer

3. Scroll to the top left of the screen, under the **Message Details** section, click the **Subject** link to preview the message as it will be delivered to the target audience. It is the Reviewer's responsibility to ensure that the content is accurate and the spelling, grammar, and formatting are correct. After review, close the preview screen.

| Message I        | Details           |
|------------------|-------------------|
| Draft<br>Number: | 1606.1            |
| Subject:         | Test              |
| Recipients:      | <u>19</u>         |
| Send Date:       | 01/16/2013        |
| Created By:      | TESTNAME, BILL    |
| Created On:      | 06/12/2012        |
| Modified By:     | TESTNAME,<br>BILL |
| Modified On:     | 01/16/2013        |
| Audit:           | View Audit Trail  |
|                  |                   |

Figure 6-12. Message Details Showing Subject Link for Preview

4. If you approve the message, scroll down to the **Signatures Required** section, type in your HRMES **password** (this is the same as your Launchpad password) in the block provided to electronically sign the message, and click the **Approve** button. If you disapprove, type any comments that you would like to send to the author in the field provided, and click the **Disapprove** button.

| Reviewer(s): | Reviewers check sentence structure, spelling, and message format.                                                                                                    |
|--------------|----------------------------------------------------------------------------------------------------|
|              | JOHN Q. TESTNAME (CENTER)                                                                                                    |
|              | Please indicate if you would like to receive a Carbon Copy of this message upon deployment. Your preference will be recorded with your signature.                                  |
|              | After reviewing the message and verifying that the spelling, grammar, and formatting are correct, please sign below.                                                               |
|              | If you feel that the message requires further editing, please send a comment to the author in the box provided below and                                                           |
|              | select the "Disapprove" button.                                                                                                    |
|              |                                                                                                    |
|              |                                                                                                    |
|              |                                                                                                    |
|              | Disapprove                                                                                                    |
| Approver(s): | Approvers check sentence structure, spelling, and message format.                                                                                                    |
|              | MARY TESTNAME (CENTER)                                                                                                    |
|              | This Approver has not signed yet, but his/her signature is required on this message. Previous signatures must be<br>completed prior to this Approver taking action on the message. |

Figure 6-13. Signatures Required Section for Reviewer(s)

- 5. As the Reviewer, once you have digitally signed the message, the screen reflects the date and time that you reviewed and accepted the message as complete. HRMES forwards the message to the Approver's box and sends an e-mail to notify the Approver that there is a message waiting for action. The message Author also receives an e-mail notifying him/her that the Reviewer has approved the message. If you disapproved the message, the Author is notified by e-mail as well.
- 6. If for any reason you would like to retrieve the message while the message is under review by the Approver, you may click the **Remove Signature** button. You may then add comments and disapprove the message to send it back to the message Author.

| Review and Approve | e for Publishing                                                                                                    |   |
|--------------------|----------------------------------------------------------------------------------------------------|---|
| Signatures Require |                                                                                                    |   |
| Reviewer(s):       | Reviewers check sentence structure, spelling, and message format.                                                                                                    |   |
|                    | JOHN Q. TESTNAME<br>The reviewer does not wish to receive a Carbon Copy of the message upon delivery.<br>Digitally Signed on 01/22/2013 at 01:47 PM<br>Remove Signature | ? |

Figure 6-14. Reviewer Remove Signature Option

#### 6.3 Approve Messages

The Approver must digitally sign and publish the message at least one business day prior to the scheduled delivery date. HRMES deploys approved messages at 2:00 a.m. Central Time each morning according to the scheduled delivery date. Messages with a Start Date of "Immediately" are sent out as soon as they are approved.

Use the following steps to approve the HRMES messages:

1. The Approver receives an e-mail notifying him/her that there is a HRMES message waiting for approval. When ready to review the message, the Approver navigates to HRMES using the link provided in the e-mail or by opening a browser.

| From: NSSC-HRMES@nasa.gov [mailto:NSSC-HRMES@nasa.gov]<br>Sent: Wednesday, January 16, 2013 3:56 PM                                                    |
|----------------------------------------------------------------------------------------------------|
| To: Testname, Mary                                                                                                    |
| Subject: HRMES Message Approver Signoff                                                                                                    |
| Greetings,                                                                                                    |
| As a HRMES approver you have a message awaiting your review and approval. Please log into HRMES at the link below.                                     |
| If you have any questions please contact NSSC at the NSSC Customer Contact Center.                                                                     |
| Message details:                                                                                                    |
| Message ID: 1606                                                                                                    |
| Message Version: 1<br>Message Subject: Test                                                                                                    |
| Message Author: TESTNAME, BILL                                                                                                    |
| Message Reviewer(s): TESTNAME, JOHN Q.<br>Message Approver(s): TESTNAME, MARY                                                                          |
|                                                                                                    |
| Click <u>Here</u> to go to <u>HRMES</u> .                                                                                                    |
| THIS IS AN AUTOMATED HRMES MESSAGE. PLEASE DO NOT REPLY.<br>Please contact the <u>NSSC Customer Contact Center</u> if you need additional information. |

Figure 6-15. Sample E-mail Notification Received by Approver

2. As the Approver, within the **Messages Requiring My Attention** section, under the **Tools** column next to the message you want to review and approve, click the **View** button.

| N               | one of your d                   | raft messages have b                  | een returned for                             | further editing.                                |                          |
|-----------------|---------------------------------|---------------------------------------|----------------------------------------------|-------------------------------------------------|--------------------------|
|                 |                                 |                                       |                                              |                                                 |                          |
| ssag            | ges Requir                      | ring My Attentio                      | n                                            |                                                 |                          |
| _               |                                 |                                       |                                              |                                                 |                          |
| I               | ne following r                  | messages require you                  | r attention and/                             | or action:                                      |                          |
|                 |                                 |                                       |                                              |                                                 |                          |
| _               |                                 | ords 1 through 5. Ther                |                                              |                                                 | Tarnet Dub Date & #      |
| D<br>ols<br>ew  | My Role                         | Action Required                       | e is a total of 10<br>Draft ID + +<br>1653.1 | sample Message                                  | Target Pub. Date * *     |
| ols             |                                 | -                                     | Draft ID + +                                 | Subject • •<br>Sample Message                   |                          |
| ols<br>ew<br>ew | My Role<br>Approver             | Action Required<br>Waiting            | <u>Draft ID</u> * +<br>1653.1                | Subject * *                                     | 11/20/2012               |
| ols<br>ew       | My Role<br>Approver<br>Approver | Action Required<br>Waiting<br>Waiting | <u>Draft ID</u> ≢ ≢<br>1653.1<br>1619.1      | Subject + +<br>Sample Message<br>Sample Message | 11/20/2012<br>09/06/2012 |

Figure 6-16. Messages Requiring My Attention for Approver

3. Scroll to the top left of the screen, under the **Message Details** section, click the **Subject** link to preview the message as it will be delivered to the target audience. It is the Approver's responsibility to ensure that the message is complete, correct, and appropriate to send to the target audience. After review, close the preview screen.

| Draft<br>Number: | 1606.1            |
|------------------|-------------------|
| Subject:         | Test              |
| Recipients:      | <u>19</u>         |
| Send Date:       | 01/16/2013        |
| Created By:      | TESTNAME, BILL    |
| Created On:      | 06/12/2012        |
| Modified By:     | TESTNAME,<br>BILL |
| Modified On:     | 01/16/2013        |
| Audit:           | View Audit Trail  |

Figure 6-17. Message Details Showing Subject Link for Preview

- 4. Scroll to the **Signatures Required** section. Under the **Approver(s)** heading, click the **No** or **Yes** radio button to indicate if you would like to receive a carbon copy of the message upon deployment.
  - a. If you are satisfied with the message, in the **Password** field, type your password (this is the same as your Launchpad password) to electronically sign the message. Click the **Approve** button.
  - b. If you are <u>not</u> satisfied with the message, you may type comments in for the author indicating what you would like changed, and then click the **Disapprove** button.

| Signatures Required |                                                                                                    |   |
|---------------------|----------------------------------------------------------------------------------------------------|---|
| Reviewer(s):        | Reviewers check sentence structure, spelling, and message format.                                                                                                    |   |
|                     | TESTNAME, JOHN Q. (CENTER)                                                                                                    | 2 |
|                     | The reviewer does not wish to receive a Carbon Copy of the message upon delivery.                                                                                                    |   |
|                     | Digitally Signed on 01/16/2013 at 04:00 PM                                                                                                    |   |
| Approver(s):        | Approvers check sentence structure, spelling, and message format.                                                                                                    |   |
| -                   | TESTNAME, MARY (CENTER)                                                                                                    |   |
|                     | Please indicate if you would like to receive a Carbon Copy of this message upon deployment. Your preference wil<br>be recorded with your signature.                                                                                                    |   |
|                     | No ○ Yes                                                                                                    |   |
|                     | After reviewing the message and verifying that the spelling, grammar, and formatting are correct, please sign below.                                                                                                    |   |
|                     | Password: Approve                                                                                                    |   |
|                     | If you feel that the message requires further editing, please send a comment to the author in the box provided<br>below and select the "Disapprove" button.                                                                                                    | ? |
|                     | ARC .                                                                                                    |   |
|                     | I and the second second s |   |
|                     |                                                                                                    |   |
|                     |                                                                                                    |   |
|                     | Disapprove                                                                                                    |   |

Figure 6-18. Signatures Required Section for Approver(s)

- 5. Once you have signed the message, the screen reflects the date and time that you reviewed and approved the message.
  - a. At this point, to retrieve and/or edit the message for any reason prior to deployment, you may click the **Remove Signature** button.
  - b. To deploy the message, under **Publish the Message**, the Approver will have the option to click a Send Immediately button or an Add to Schedule button, depending upon the delivery schedule.

**Important:** The message will not deploy unless this step is completed. iew and Approve for Pu ignatures Required Reviewer(s): Re e structure spelling and message for ? Author has chosen to skip the Reviewer Requirement for this message and proceed with Approver only. Approver(s): Approvers check sentence structure, spelling, and message form TESTNAME, MARY (CENTER) The approver does not wish to receive a Carbon Copy of the message upon delivery ? Digitally Signed on 01/17/2013 at 02:49 PM Remove Signature ublish the Messag Add to Schedule ?

Figure 6-19. Signatures Required for Approver(s) and Publish the Message Sections

# **APPENDIX A – ACRONYMS AND ABBREVIATIONS**

Acronyms that are used in this desk guide are identified upon first use in this document. Thereafter, the acronym is used. In cases where the first or only instance of the use of an acronym is in a table or graphic, it may not be spelled out on first reference. Since many acronyms and abbreviations have multiple meanings, the following list includes those used in this guide and the applicable meaning:

| ACRONYM/<br>ABBREVIATION | MEANING                                       |
|--------------------------|-----------------------------------------------|
| HQ                       | Headquarters                                  |
| HR                       | Human Resources                               |
| HRMES                    | Human Resource Messaging System               |
| NAMS                     | NASA Access Management System                 |
| NASA                     | National Aeronautics and Space Administration |
| NSSC                     | NASA Shared Services Center                   |
| OHCM                     | Office of Human Capital Management            |

(This page intentionally left blank.)

National Aeronautics and Space Administration

Headquarters 300 E Street, SW Washington, DC 20546

www.nasa.gov

NSREF-3000-0302